# **Guide utilisateur simplifié Siemens IP DECT C470 IP**

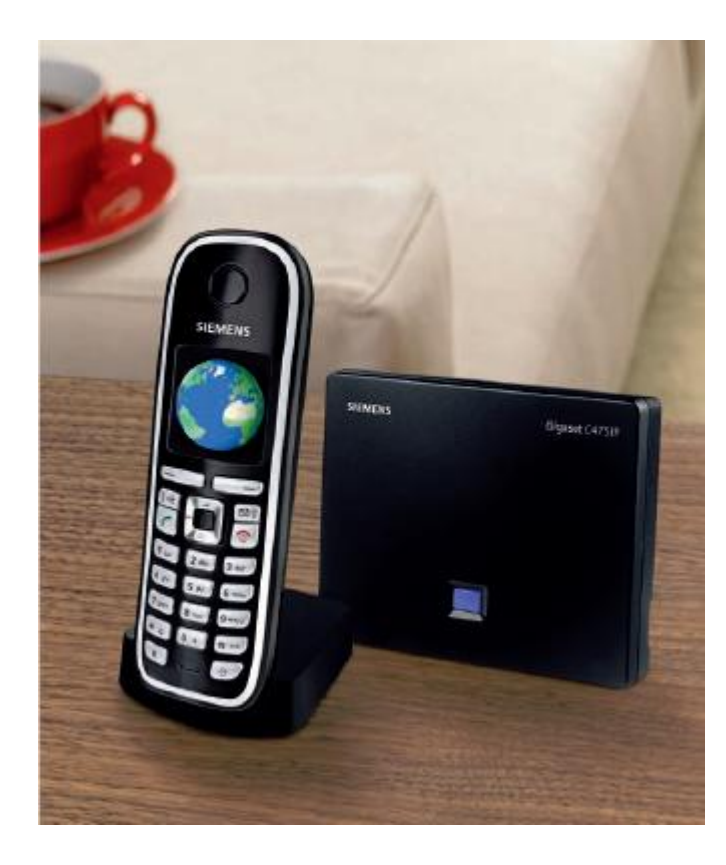

# **Emettre un appel**

# **Émettre un appel en externe**

#### **Mode combiné**

Composer un numéro de téléphone et appuyer sur la touche « Décrocher »: .

# **Mode mains libres**

En cours de communication, appuyer sur la touche « Mains libres »

# **Mode « secours »**

En cas de problème de connexion en IP et si la borne est connectée à une ligne analogique de secours, composer le numéro suivi immédiatement de #0 pour que l'appel soit routé vers la ligne analogique. Presser enfin sur

# **Emettre un appel en interne**

# **Numérotation classique**

Composer un numéro de téléphone de destination et appuyer sur la touche « Décrocher » .

# **Numéro court – appel interne**

Si vous ne disposez pas de plan de numérotation spécifique, tapez le 5 puis les deux derniers chiffres du numéro de votre correspondant, et appuyer sur la touche « Décrocher » .

# **Émettre un appel à partir des annuaires**

# **Utilisation de l'annuaire**

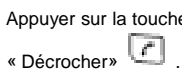

Appuyer sur la touche « Annuaire »  $\text{B}$ , sélectionner la personne que vous souhaitez appeler et presser la touche

# **Nouvelles entrées dans l'annuaire**

Vous pouvez entrer jusqu'à 150 contacts dans votre annuaire. Pour ajouter un nouveau contact :

Appuyer sur la touche «Annuaire»,  $\text{H}_{\text{S}}$  électionner <Nouv. Entrée> puis « OK ». Renseigner les différents champs.

# **Émettre un appel vers le dernier numéro de téléphone composé (BIS)**

Appuyer une fois sur la touche .Le téléphone affiche les derniers appels sortants. Sélectionner le numéro souhaité (par défaut, le dernier appelé est sélectionné) puis appuyer à nouveau sur ...

# S M A R T T E L E C O M

# **Prise et gestion d'appels**

#### **Prendre un appel**

Appuyer sur la touche pour décrocher.

#### **Rejeter un appel**

Lorsque de la réception d'un appel, appuyer sur la touche Silence sur l'écran. Le combiné ne sonne plus et l'appel est redirigé par la suite vers le renvoi sur non réponse prédéfini, par défaut la messagerie.

#### **Mettre un appel en attente**

#### **Mise en attente**

Au cours de l'appel, presser sur la touche « Double appel ». Le correspondant est mis en attente et reçoit une musique d'attente.

#### **Reprise d'appel**

Presser à nouveau sur la touche « Double appel ». ou déplacer le curseur pour passer d'un correspondant à l'autre.

# **Transférer un appel**

En cours de communication, appuyer sur la touche « Double appel ». A l'écran, il est demandé d'entrer le numéro de destination puis d'appuyer sur « Envoyer ».

Lorsque l'appel est en cours avec le numéro tiers, appuyer sur la touche « Raccrocher », le transfert est effectué.

# **Réaliser une conférence**

En cours de communication, appuyer sur la touche « Double appel ». A l'écran, il est demandé d'entrer le numéro de destination puis d'appuyer sur « Envoyer ».

Lorsque l'appel est en cours avec le numéro tiers, appuyer sur la touche « Conférence ».

# **Terminer un appel**

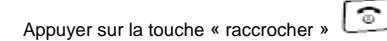

# **Gérer les renvois d'appels**

Il est possible de configurer les renvois de plusieurs façons, soit depuis le poste, soit depuis une interface Web. Avec Outlook, il existe également un module qui se rajoute dans la barre d'outils Outlook « Gestion des Renvois ».

# **Renvoi immédiat**

# **Activer le renvoi immédiat**

Presser \*74 puis la touche . Un message vocal invite à entrer le numéro vers lequel le renvoi sera positionné. Entrer le numéro de renvoi et terminer par #. Un message vocal indique que le renvoi est effectué.

#### **Désactiver le renvoi immédiat**

Presser \*74 puis la touche , un message vocal indique que le renvoi est supprimé.

Note : pour effectuer un renvoi vers la messagerie vocale, composer \*74 puis le numéro 123.

# **Renvoi sur occupation ou sur non réponse**

Par défaut, le poste est renvoyé vers la messagerie vocale sur occupation, sur non disponibilité du poste ou au bout de 20 secondes sur non-réponse.

Pour changer les paramétrages, consulter l'administrateur du site.

# **Journal d'appel**

#### **Consultation des journaux d'appels**

Pour consulter le journal d'appels, appuyer sur la touche « enveloppe » puis sélectionner « Journal ». Il est alors possible de visualiser les appels reçus.

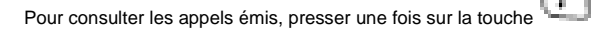

**Masquage du numéro**

# **Activation du masquage**

Presser « \*77 » puis OK, un message vocale indique que le masquage est actif.

#### **Désactivation du masquage**

Presser « \*78 « puis OK, un message vocale indique que le masquage est supprimé.

# **Interception d'appels**

Cette fonction permet d'intercepter des appels au sein de votre entreprise.

#### **Interception générale**

Lors d'un appel entrant vers un autre poste, presser sur la touche 8 puis la touche décrocher , L'appel est intercepté.

# **Interception dirigée**

Lors d'un appel entrant vers un poste donné, presser 85 puis les deux derniers chiffres du poste puis décrocher.

# **Messagerie vocale**

# **Consulter la messagerie vocale depuis le téléphone**

Composer le « 123 » puis pour accéder aux messages vocaux.

 $\Omega$ La notification de nouveaux messages lorsque le signe suivant apparait sur l'écran :

# **Consulter la messagerie vocale depuis l'extérieur**

Depuis l'extérieur, composer son propre numéro, appuyer 2 fois sur la touche \*, composer son code de messagerie à 4 chiffres et terminer par #.

# **Paramétrer la messagerie**

Composer « 123 » puis et accéder aux menus pour enregistrer les annonces d'accueil ou autres paramètres.

# Présentation du combiné

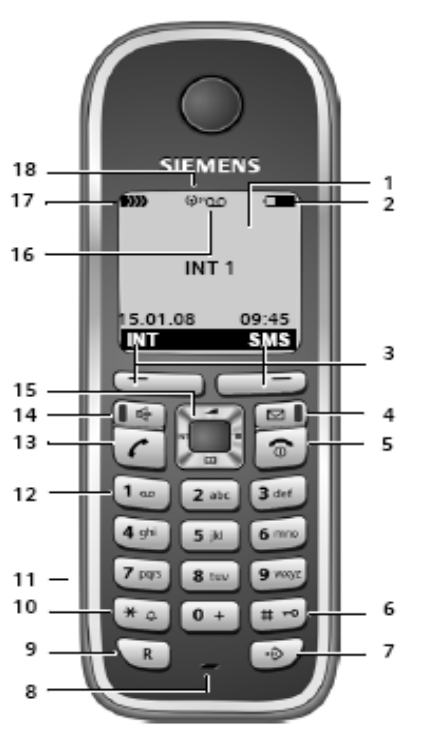

#### Touches du combiné

- 1 Ecran en mode veille (exemple)
- 2 Niveau de charge des batteries
	- **THE CHECK** (1/3 plein à plein) clignotant : batteries presque vides
	- cliqnote : batterie en charge
- 3 Touches écran
- 4 Touche « Messages » Accès au journal des appels et à la liste des messages

Clignotante : nouveau message ou nouvel appel

#### 5 Touches « Raccrocher » et « Marche/ Arrêt »

- Mettre fin à la communication
- Annuler la fonction en cours
- Remonter d'un niveau de menu
- (appui bref)
- Retour au mode veille (appui long) - Marche/arrêt du combine (appui long en
- mode veille)
- 6 Touche « Dièse » Verrouillage clavier Modes MAJ / Min / Num (appuis successifs lors de la saisie)
- 7 Répertoire spécial (pas pour le mode VoIP)
- 8 Microphone
- 9 Touche R
	- Réseau fixe : Insertion d'une pause (appui long)
- VolP : saisie de la durée du flashing
- 10 Touche « Etoile »
	- Mode veille : activation/désactivation des sonneries (appui long) Editeur de texte : ouverture du tableau des caractères spéciaux
	- 11 Prise pour kit oreillette
	- 12 Touche 1 (appui long) Appeler répondeur (uniquement Gigaset C475 IP)/messagerie externe
	- 13 Touche « Décrocher » - Prendre l'appel
	- Appui long : prise de ligne
	- Appui court : liste des N° Bis, composer un N°
	- Sélection du type de connexion et début de la numérotation

- Lors de la redaction d'un SMS : envoi du SMS

- 14 Touche « Mains-libres »
- Alterner entre les modes « Ecouteur » et  $\alpha$  Mains-Libres » et inversement Allumée : mode « Mains-libres » activé
- Clignotante : appel entrant 15 Touche de navigation
- 16 Icône du répondeur
- (Gigaset C475 IP)
- Fixe : répondeur activé :
- Clignote : enregistrement du message ou utilisation depuis un autre combiné
- 17 Intensité de la réception D))) D)) D)) (faible à élevée) D))) clignotant : aucune réception

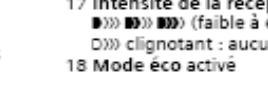